## மாவட்ட ஆதிதிராவிடர் மற்றும் பழங்குடியினர் நல அலுவலகம், வேலூர்/இராணிப்பேட்டை/திருப்பத்தூர் மாவட்டம்

## இணைய வழி கல்வி உதவித்தொகை – 2019-2020

## ( Pre-matric / Post-matric  $(9^{th}$  & 11<sup>th</sup>) Online Scholarship – 2019-2020 )

Prematric ( $9^{th}$  &  $10^{th}$  std) – (SC & ST மாணாக்கர்கள் மட்டும்)

Postmatric  $(11^{\text{th}} \& 12^{\text{th}} \text{ std}) - (SC, ST, SCC in terms)$ 

## கல்வி உதவித் தொகை விளக்க குறிப்பு

அனைக்கு உயர்நிலைப்பள்ளிகளுக்கும் / மேல்நிலைப்பள்ளிகளுக்கும் இரண்டு User Id/Password (Office & Principal) ஏற்கனவே கொடுக்கப்பட்டுள்ளதை உபயோகப்படுத்திக் கொள்ளலாம்.

#### உயா்நிலை / மேல்நிலைப்பள்ளிகள் :

அனைத்து உயர்நிலை/மேல்நிலைப்பள்ளிகள்

#### 1. Post-Matric 2. Pre-Matric

— ஆகிய மெனுவில் Prematric (9 $^{\text{th}}$ ) மாணாக்கர்களுக்கு Prematric மெனுவையும் மற்றும் Postmatric (11<sup>th</sup>) மாணாக்கர்களுக்கு Post Matric மெனுவையும் உபயோகப்படுத்தவும்.

ப்ரீ-மெட்ரிக் / போஸ்ட்-மெட்ரிக் (கடந்த ஆண்டு) விண்ணப்பித்தது போலவே Pre-matric/Post-matric menu-வை பயன்படுத்தி <mark>2019-20ஆம் கல்வி ஆண்டில் அனைத்து</mark> <u>அரசு/அரசு உதவி பெறும் பள்ளிகளில் 9-ம் வகுப்பு மற்றும் 11-ம் வகுப்பில் பயிலும் அனைத்து</u> <mark>ஆதிதிராவிடர், பழங்குடியினர் மற்றும் மதம் மாறிய ஆதிதிராவிட கிருஸ்துவ மாணாக்கர்களுக்கு</mark> <u>விண்ணப்பிக்க வேண்டும்.</u>

## விண்ணப்பிக்கும் முறை: ( Office –level \_ 2. Principal – Level )

1. Office- Level :–

#### இணையதளத்தில் விண்ணப்பங்களை விண்ணப்பிக்க பயன்படுத்துவது:-

- 1. தங்களுக்கு கொடுக்கப்பட்ட User ld / Password-ஐ பயன்படுத்தி Login செய்யவும்
- 2. Update Institution ல் தங்களது பள்ளி தலைமை ஆசிரியர் , பள்ளிகளின் விபரம் , முகவரி மற்றும் வங்கி கணக்கு விபரக்கை பகிவு செய்து Save செய்யவும்.
- 3. பின்னர் Scholarship–Menu-ஐ பயன்படுத்தி Fresh Student Registration–ல் விண்ணப்பங்களை பதிவு செய்யவும்.
- 4. மாணாக்கர்கள் விபரம் அனைத்தும் சரியாக பதிவு செய்த பின் Save செய்யவும். Save செய்தவுடன் எந்த ஒரு மாணவரது விபரம் பதியபட்டதோ அம்மாணவருக்கு Student ID தோற்றுவிக்கப்படும்

Student ID -ஐ மாணவரது விண்ணப்பத்தில் குறித்து வைத்துக் கொள்ளவும்.

அனைத்து விண்ணப்பங்களளும் பதிவேற்றம் செய்த பின்பு,

2. Principal- Level :–

இணையதளக்கில் விண்ணப்பங்களை மாவட்ட அலுவலகக்கிற்கு கலைமை ஆசிரியா் மூலம் சமா்ப்பிக்க பயன்படுத்துவது :-

தங்களுக்கு கொடுக்கப்பட்ட User Id / Password ஐ பயன்படுத்தி Log in செய்யவும்

5. பின்னர் Submit Sch Application menu- ஐ பயன்படுத்தி Submit –செய்யவும்

Office Level - Office Login–ல் இணையதளத்தில் பதிவு செய்யப்பட்ட விண்ணப்பங்கள் List தோன்றும்.

- 6. மாணாக்கர் List தோன்றியதும் மாணாக்கர் Student ID-க்கு முன்னால் உள்ள கட்டத்ததை Click செய்து கீழே உள்ள Submit Button- ஐ Click செய்யவும்
- 7. Submit செய்தவுடன் தாங்கள் Submit செய்த மாணாக்கா்களுக்கு புதியதாக Batch No உருவாக்கப்படும் ( Eg. 20199001/20190001)
- 8. புதியதாக உருவாக்கப்பட்ட Batch No –ஐ Click செய்தபின் PDF/html வடிவில் உள்ள கடிதத்தை(Proceeding copy) Print செய்து அல்லது Office Login–ல் Scholarship–Menu-ல் Print for Dispatch- ஐ Click செய்து Print எடுத்து வேலூர் மாவட்ட ஆதிதிராவிடர் மற்றும் பழங்குடியினர் நல அலுவலகத்தில் சமர்ப்பிக்கவும் .

### மாவட்ட ஆதிதிராவிடர் மற்றும் பழங்குடியினர் நல அலுவலகத்தில் சமர்ப்பிக்கப்படவேண்டிய ஆவணங்கள்

- 1. Pre-Matric / Post-Matric— விண்ணப்பம் அசலாக
- 2. சாதிச்சான்றிதழ் நகல்
- 3. வருமானச் சான்று உச்சவரம்பு ரூ.2.50 இலட்சம் (ஓராண்டிற்குள் பெற்றதாக இருக்கவேண்டும் ) (இணையதளச் சான்று மட்டுமே ஏற்றுக்கொள்ளப்படும்)
- 4. வங்கி இருப்புக் கையேடு நகல்
- 5. அதார் எண் மற்றும் EMIS Number

ஆகியவை தலைமை ஆசிரியர் கையொப்பத்துடன் சமர்ப்பிக்கவேண்டும்

 $\rightarrow$  Kindly, Enable Pop\_Ups/Redirects -( in browser settings before using this option)

#### பின்வரும் இணையதள முகவரியை பயன்படுத்தவும்

Scholarship Website URL: https://dept.adwscholarship.tn.gov.in/edst\_adwhsc/login.jsp

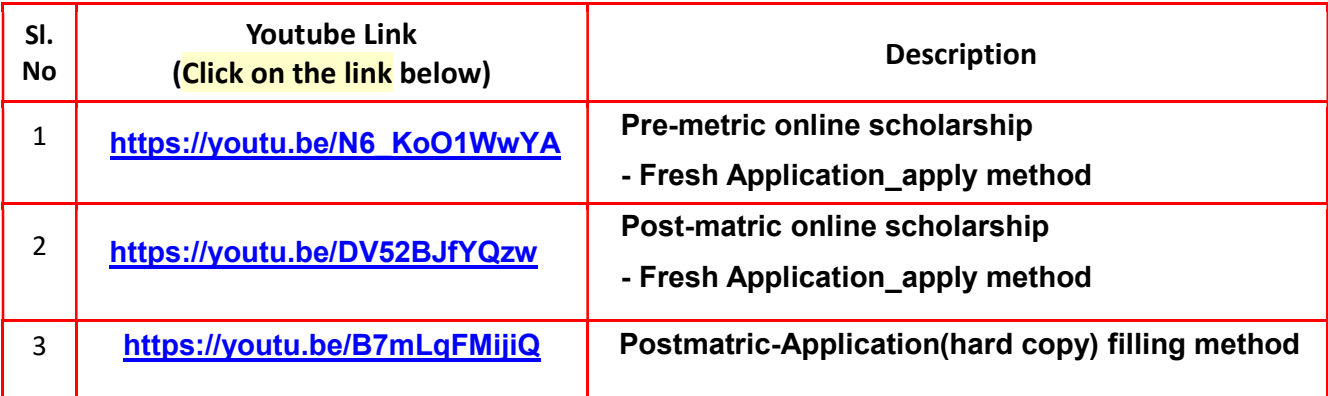

# Website Front Page

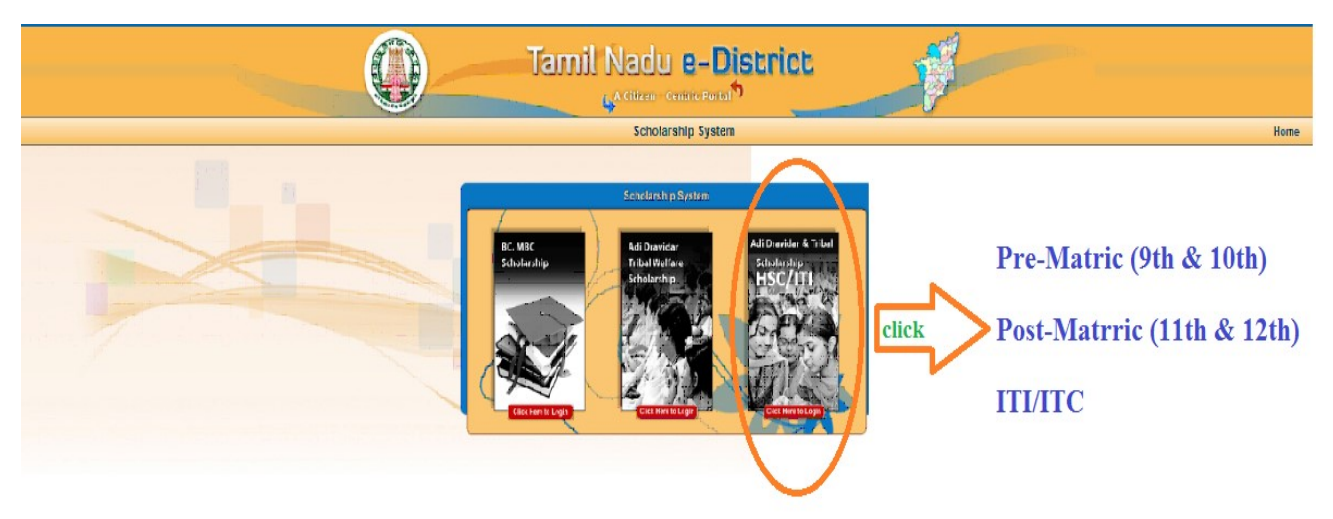

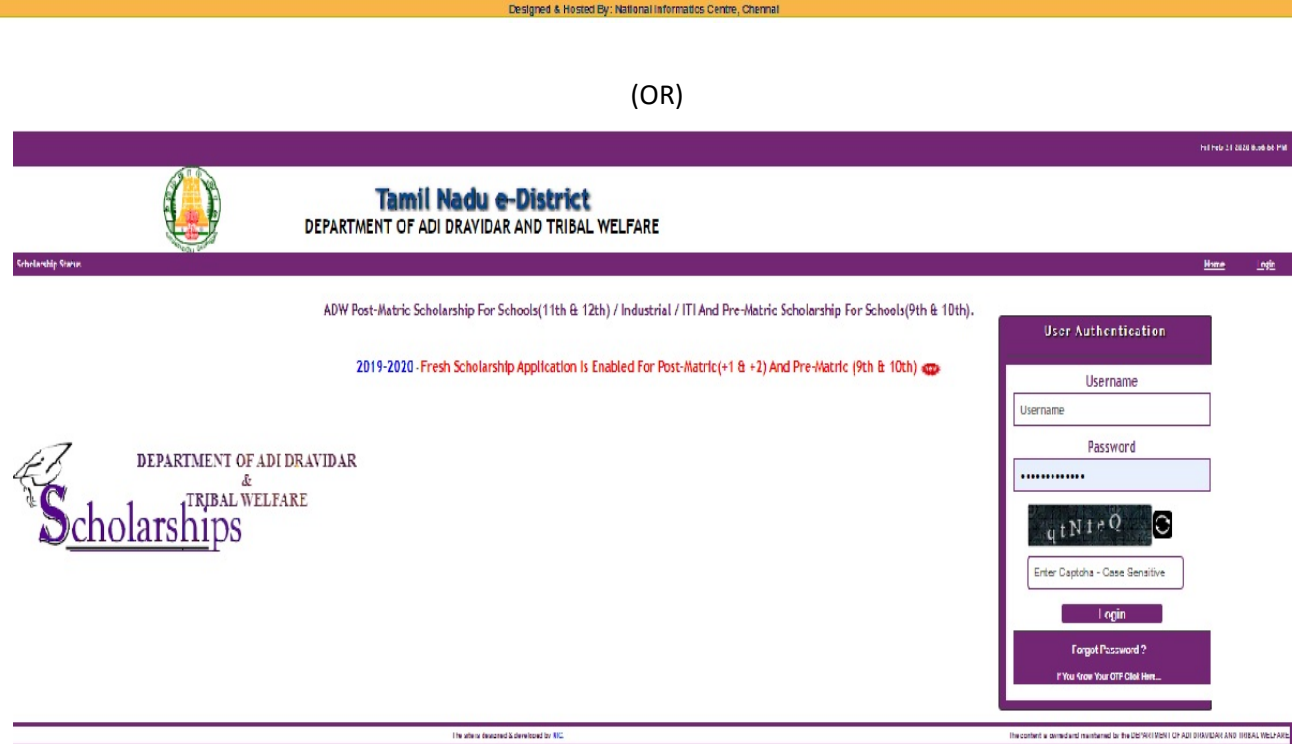